Entrar a una reunión virtual es muy sencillo y en el siguiente procedimiento te lo explicamos:

## *¿Cómo entrar a una reunión virtual?*

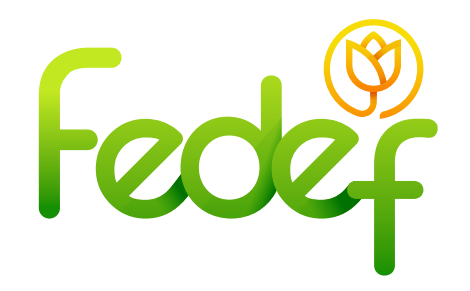

• Ir a la página web que tiene como ruta de acceso:

## **https://fedef.savinteractivo.com**

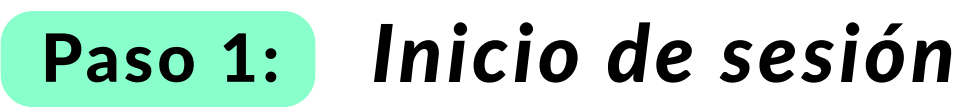

- Ingresar el correo electrónico, documento, contraseña
- y aceptar términos y condiciones.
- Dar clic en el botón **"ingresar"**.

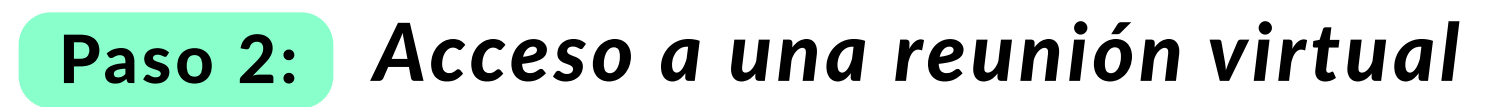

- En las opciones que se encuentran a la izquierda de la plataforma virtual, debe seleccionar **"Reunión"**.
- Dar clic en **"conectarse a la llamada".**

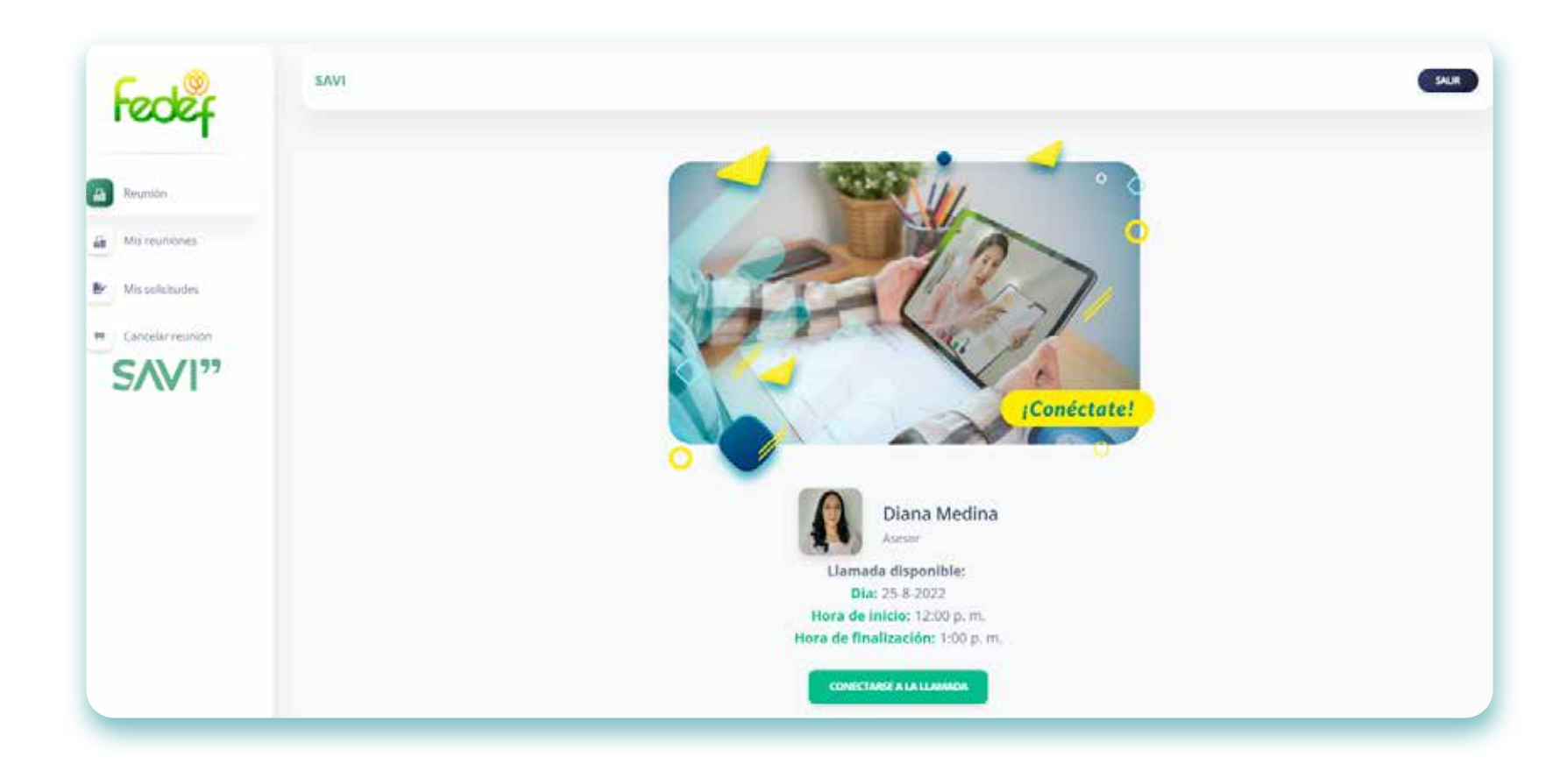

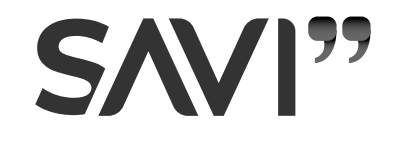

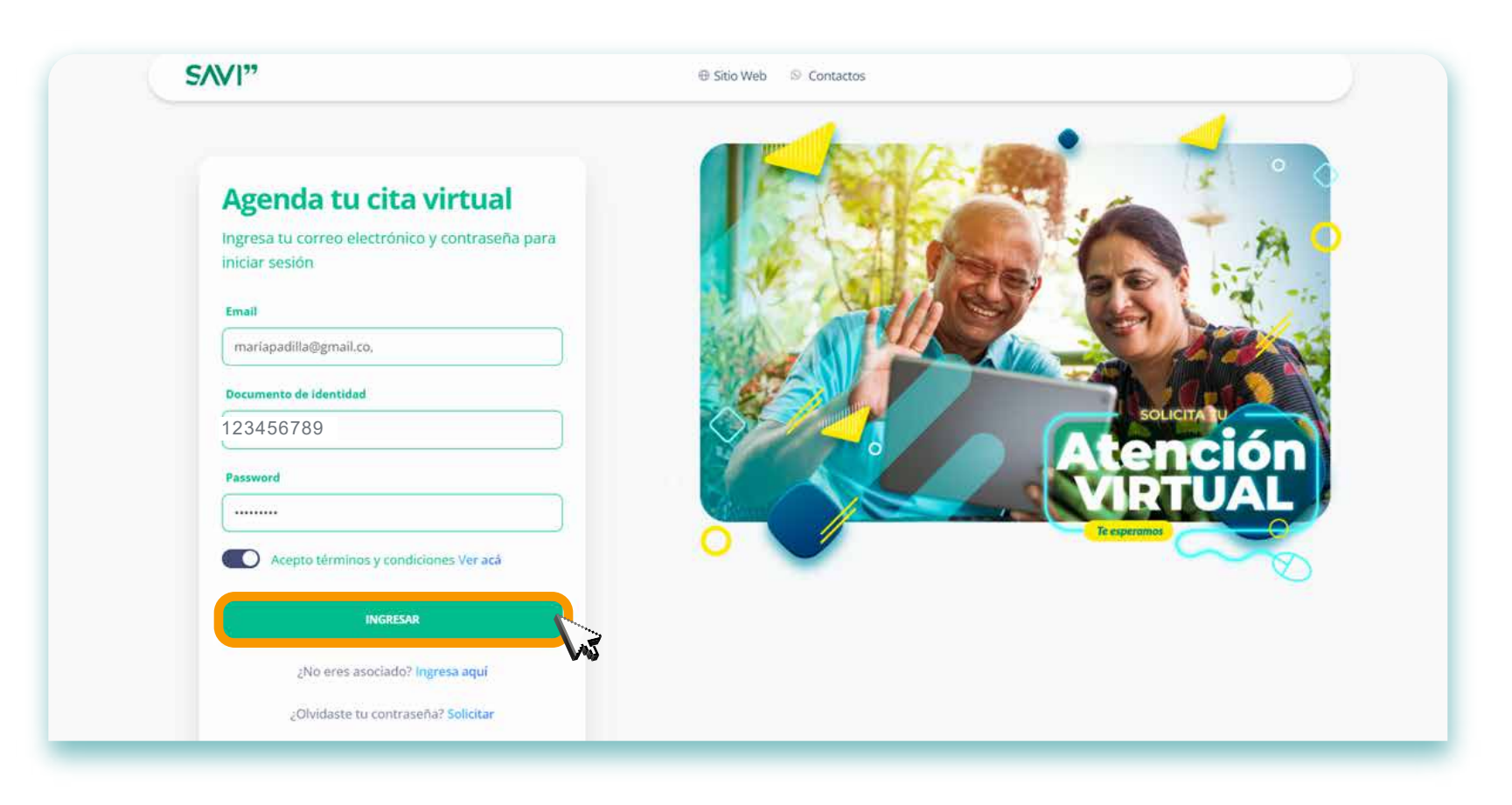

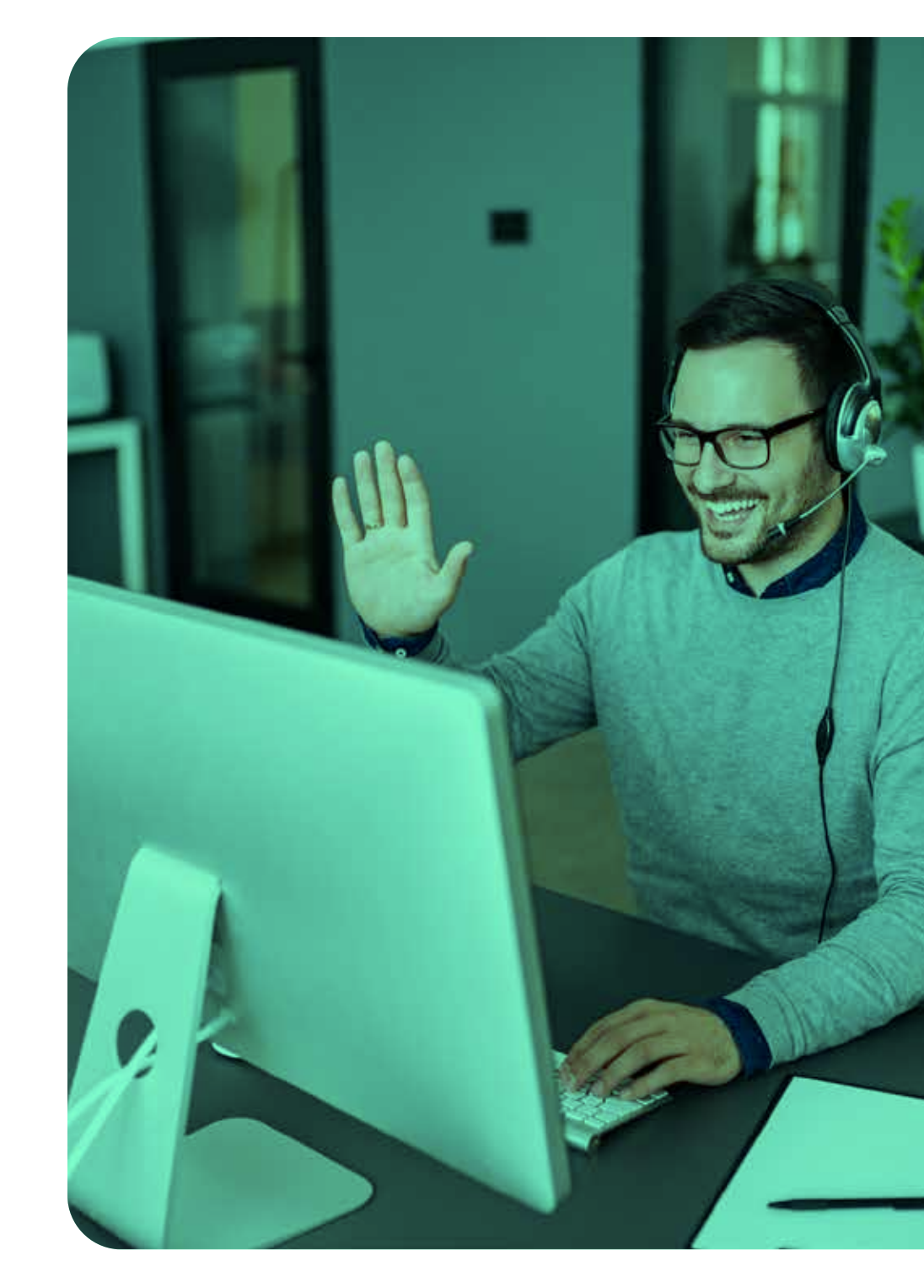